Luciana Klein da Silva de Morais

### **AutoCAD 2010 3D Básico**

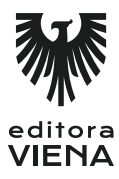

1ª Edição Bauru/SP Editora Viena 2011

# Sumário

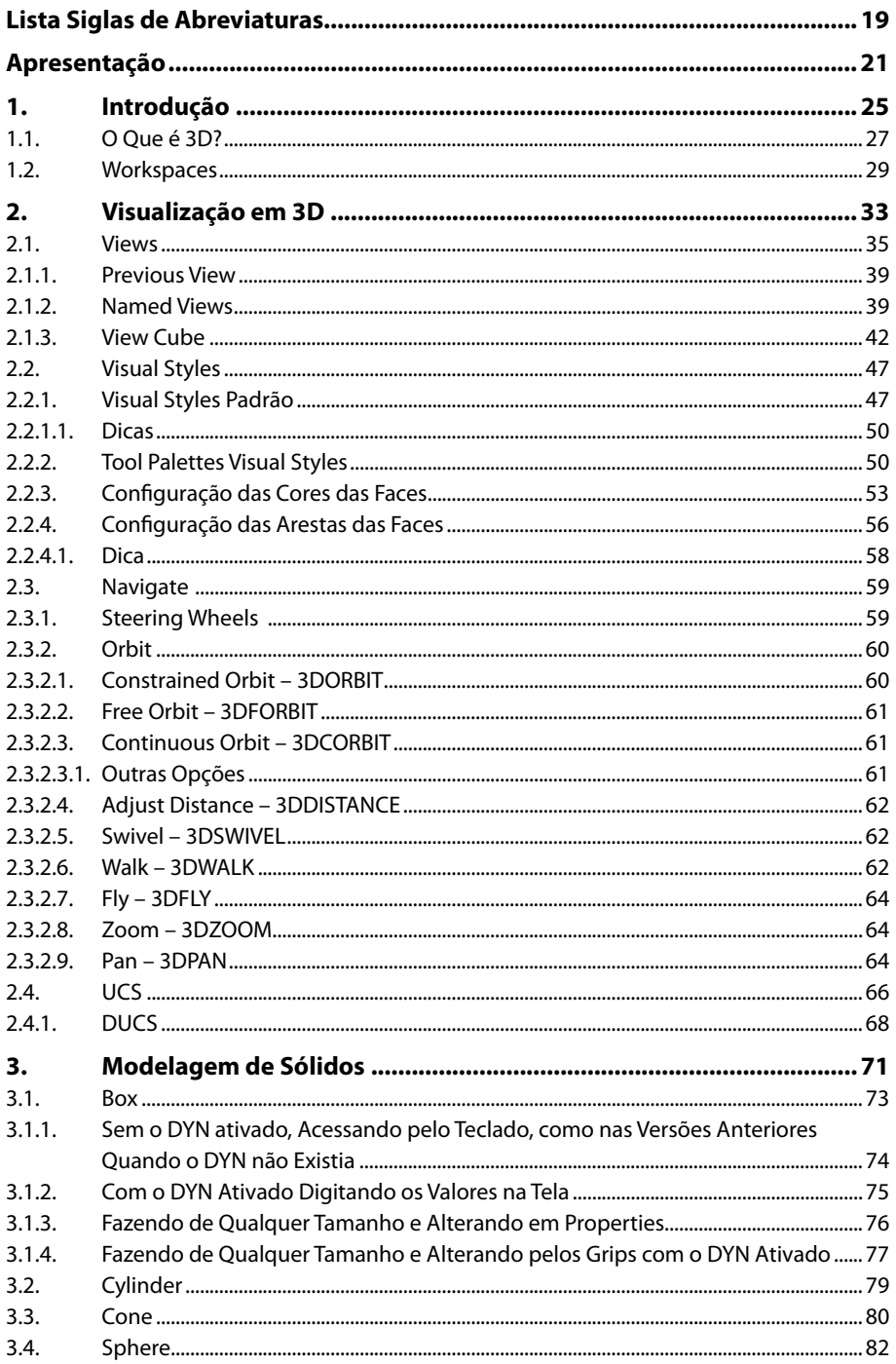

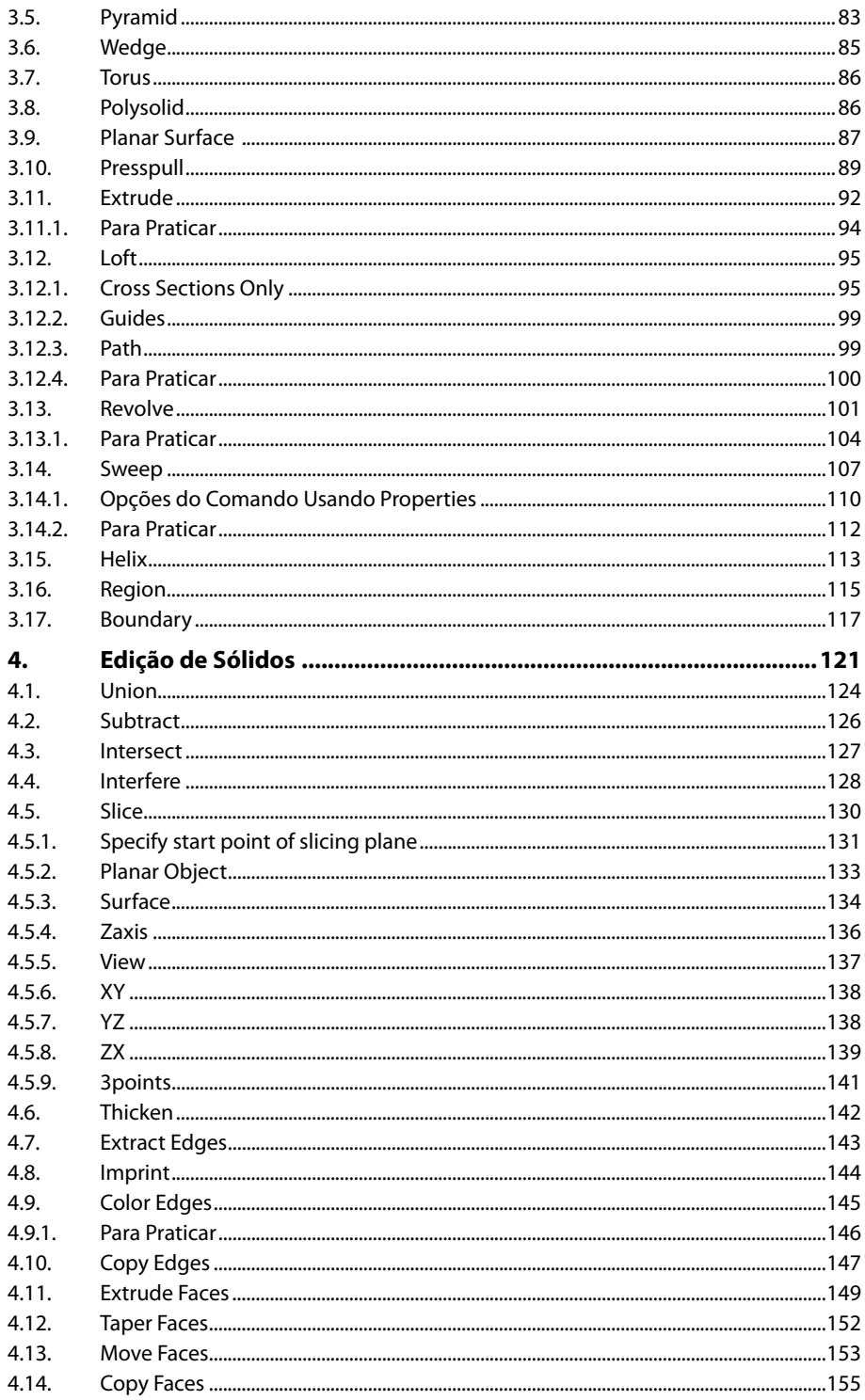

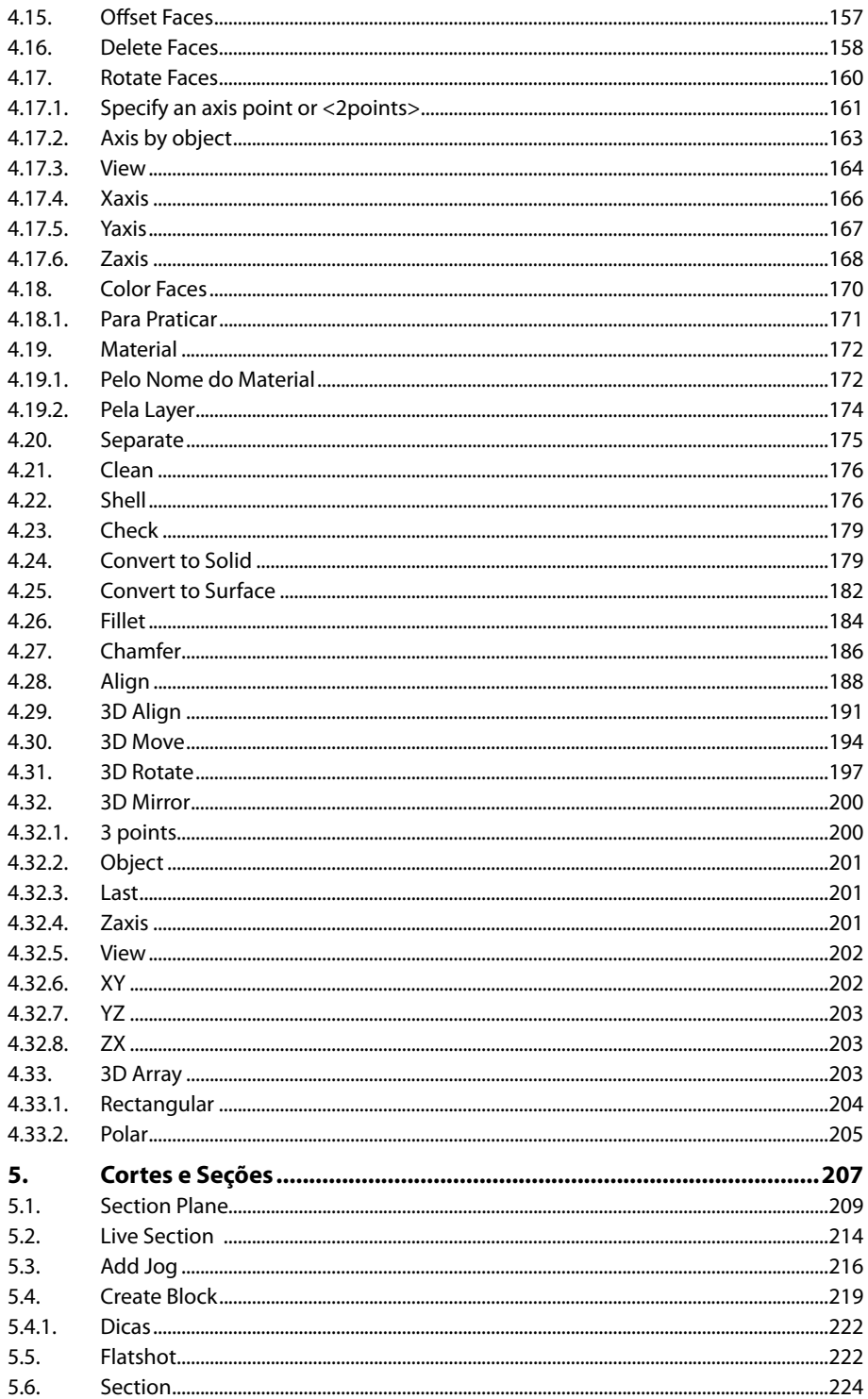

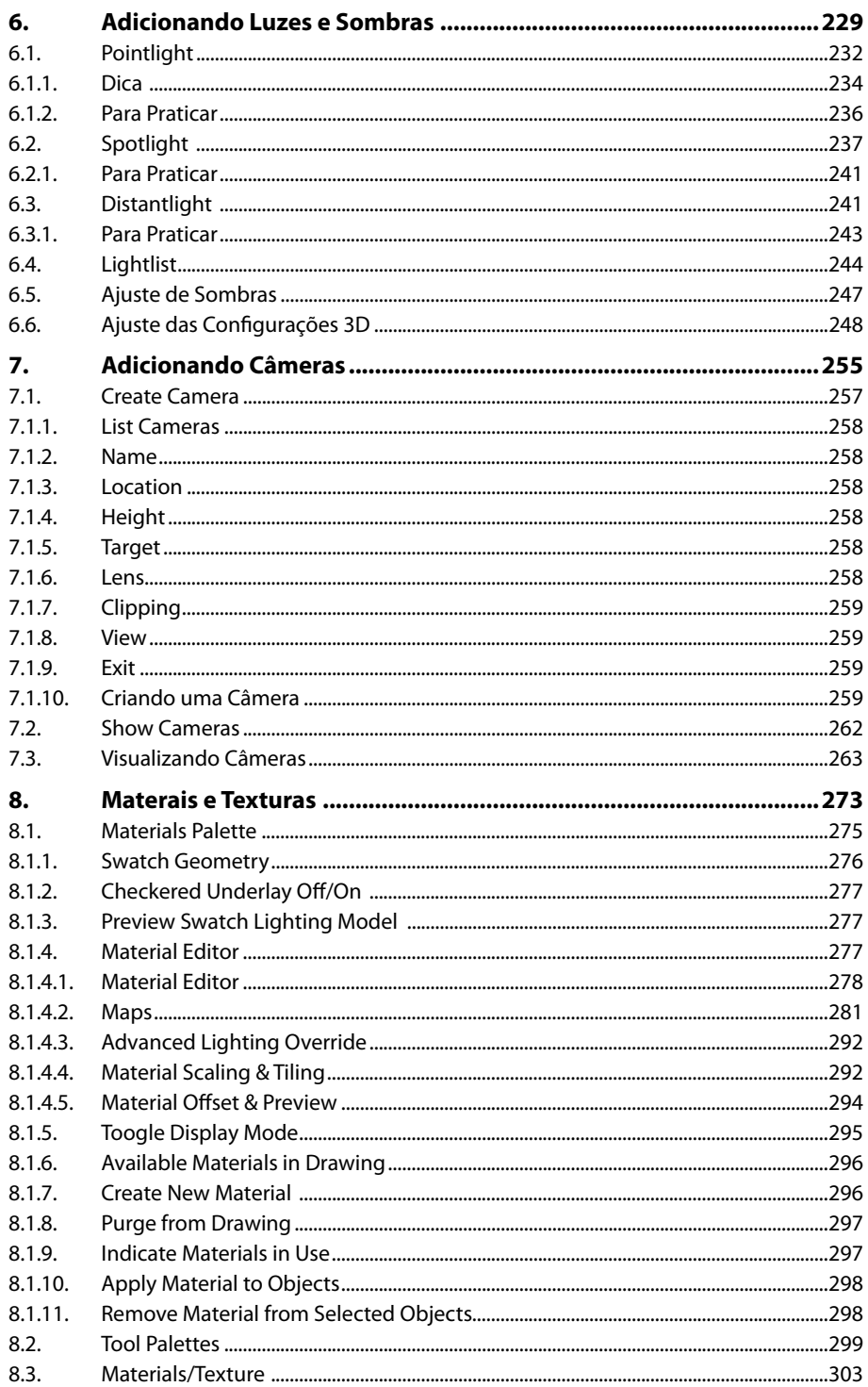

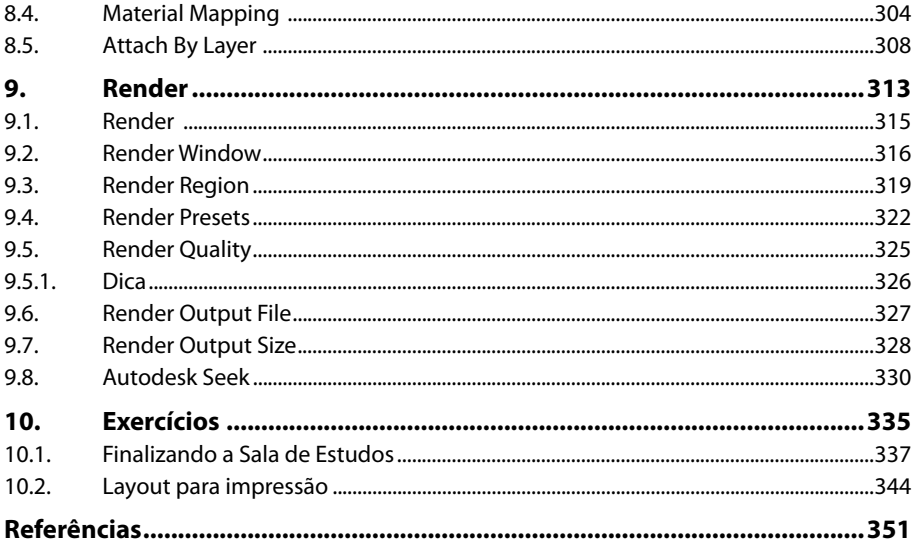

18 AUTOCAD 2010 3D BÁSICO

## **Lista de Siglas e Abreviaturas**

- *2D \_\_\_\_\_\_\_\_\_\_\_\_\_\_\_ Duas Dimensões.*
- *3D \_\_\_\_\_\_\_\_\_\_\_\_\_\_\_ Três Dimensões.*
- $\frac{1}{\sqrt{1-\frac{1}{2}}}\cdot \frac{1}{\sqrt{1-\frac{1}{2}}}\cdot \frac{1}{\sqrt{1-\frac{1}{2}}}\cdot \frac{1}{\sqrt{1-\frac{1}{2}}}\cdot \frac{1}{\sqrt{1-\frac{1}{2}}}\cdot \frac{1}{\sqrt{1-\frac{1}{2}}}\cdot \frac{1}{\sqrt{1-\frac{1}{2}}}\cdot \frac{1}{\sqrt{1-\frac{1}{2}}}\cdot \frac{1}{\sqrt{1-\frac{1}{2}}}\cdot \frac{1}{\sqrt{1-\frac{1}{2}}}\cdot \frac{1}{\sqrt{1-\frac{1}{2}}}\cdot \frac{1}{\sqrt{1-\frac{1}{2}}}\cdot \frac{1$
- *DC \_\_\_\_\_\_\_\_\_\_\_\_\_\_\_ Design Center.*
- *DYN\_\_\_\_\_\_\_\_\_\_\_\_\_\_ Dynamic Input.*
- *DWG \_\_\_\_\_\_\_\_\_\_\_\_\_ Extensão do arquivo utilizada pelo AutoCAD.*
- *TP \_\_\_\_\_\_\_\_\_\_\_\_\_\_\_ Tool Palettes.*
- *UCS \_\_\_\_\_\_\_\_\_\_\_\_\_ User Coordinate System.*
- *UTM \_\_\_\_\_\_\_\_\_\_\_\_\_ Universal Transverse Mercator.*
- *WCS \_\_\_\_\_\_\_\_\_\_\_\_\_ World Coordinate System.*

20 AUTOCAD 2010 3D BÁSICO

## **Apresentação**

 Um bom profissional, seja ele de qualquer área, sempre se mantém atualizado e em contato com profissionais da mesma área.

Mesmo que você esteja dando os seus primeiros passos no mundo 3D, é importante não se isolar, pois a troca de informações é fundamental para o aprendizado de novas técnicas e aperfeiçoamento do que você já sabe.

Convido você a fazer parte deste mundo CAD!

Acesse meu site, cadastre-se e você terá acesso a vários arquivos para download, poderá participar do Fórum Online e estará atualizado com as notícias mais importantes.

O site nasceu em 03/12/2001 e já é um dos portais de CAD mais acessados no mundo.

Você também pode se cadastrar gratuitamente na lista de discussão no Yahoo Groups:

http://br.groups.yahoo.com/group/cadklein/

A lista tem movimento diário, onde os usuários trocam várias informações sobre diversos programas da área. Para fazer parte basta ter um email e se cadastrar.

A empresa também mantém um Blog em http://cadklein.blogspot.com que traz além de notícias, tutoriais e vídeos sobre AutoCAD.

Este livro foi escrito para que você aprenda a utilizar o AutoCAD 2010 para fazer desenhos tridimensionais.

Os comandos existentes em outras versões são abordados no livro, uma vez que a interface do programa foi alterada, é mostrado onde e como achar os comandos.

O livro poderá ser usado em cursos Básicos de AutoCAD 2010 3D.

Apesar de ter usado como base a versão 2010, o livro poderá ser usado também para a versão 2009 e anteriores, inclusive, para as novas versões.

Este livro está dividido da seguinte forma:

- **Introdução:** Nesse capítulo você entenderá a diferença entre desenhos 2D e desenhos 3D e aprenderá a alterar o Workspace para começar a praticar os exercícios do Livro.
- **Visualização em 3D:** Nesse capítulo você aprenderá os comandos e as configurações para visualizar seu modelo 3D.
- **Modelagem de Sólidos:** Aqui é onde, efetivamente, você começará a criar a modelagem 3D da sala de estudos, que é o exercício principal deste livro.
- **Edição de Sólidos:** Esse capítulo mostra os comandos que permitem editar seus modelos 3D.
- **Criação de Seções e Blocos:** Aqui você aprenderá a criar seções de cortes simples e cortes compostos. Também aprenderá a gerar blocos 2D e 3D de vistas em corte ou sem corte do seu modelo 3D.
- **Adicionando Luzes e Sombras:** Luz é essencial e seu projeto não pode ficar no escuro! Neste capítulo você aprenderá sobre os tipos de luz básicos do AutoCAD e como configurar as sombras. Também neste capítulo é abordado

sobre configuração de hardware e placa de vídeo, para que você não tenha problemas com arquivos que deixam o AutoCAD lento.

- **Adicionando Cameras:** Você aprenderá a adicionar e configurar as câmeras.
- **Materiais e Texturas:** Você aprenderá como adicionar materiais e texturas aos objetos, que simulam madeira, tijolo, plástico, vidro e outros tipos de materiais, e também aprenderá a configurar o mapeamento dos materiais nos objetos.
- **Render:** Aqui você aprenderá como criar as imagens renderizadas. Este capítulo tem dicas especiais! Você aprenderá a usar o Autodesk Seek!
- **Exercícios:** Aqui você terminará a modelagem da sala de estudos e aprenderá a montar o layout para impressão.

Outros Artigos, Dicas, Vídeos e Tutoriais podem ser encontrados em:

Site CADKlein: http://www.cadklein.com

Blog CADKlein: http://cadklein.blogspot.com

Vídeos CADKlein: http://www.livestream.com/cadklein http://www.youtube.com/user/lucianaklein http://www.screencast-o-matic.com/channels/cjnioU6E

PDFs gratuitos CADKlein: http://www.issuu.com/cadklein

Grupo de discussão CADKlein no Yahoo: http://br.groups.yahoo.com/group/cadklein/

Autodesk: www.autodesk.com/autocad

AutoCAD Exchange: http://autocad.autodesk.com

Comunidade de Usuários Autodesk Brasil: http://www.autodesk.com.br/comunidade

Autodesk Seek: http://seek.autodesk.com/

Autodesk Labs: http://labs.autodesk.com/ AutoCAD Resource Center: http://resources.autodesk.com/autocad

Autodesk DWF Community: http://dwfcommunity.autodesk.com

Autodesk Student Community: http://students.autodesk.com/

Autodesk University Online: http://au.autodesk.com

Blog da Lynn Allen: http://lynn.blogs.com/

Blog do Shaan Hurley: http://autodesk.blogs.com/between\_the\_lines/

Blog da Heidi Hewett: http://heidihewett.blogs.com/

Redes Sociais:

Twitter: http://www.twitter.com/cadklein ou https://twitter.com/#!/cadklein Facebook Luciana: https://www.facebook.com/cadklein Facebook CADKlein: http://www.facebook.com/CADKleinConsultoria

Conheça o blog e o e-mail do Cláudio, que fez a ilustração da capa deste livro: Blog: http://maquetestacciarini.blogspot.com/ Email: cdscorreio@gmail.com

24 AUTOCAD 2010 3D BÁSICO

# **1** Introdução

- **1.1. O Que é 3D?**
- **1.2. Workspaces**

AutoCAD 2010 3D Básico AutoCAD 2010 3D Básico

## **1. Introdução**

O software **AutoCAD** é um programa de computação gráfica que permite criar e editar desenhos em ambientes bidimensionais e tridimensionais, os chamados desenhos **2D** e **3D**.

Várias áreas profissionais usam esse software, visto que suas ferramentas podem ser usadas para praticamente qualquer tipo de desenho, por exemplo: desenho mecânico, arquitetônico, estrutural, cartográfico, de interiores, de móveis e assim por diante, tanto no ambiente **2D** como no ambiente **3D**, sendo que no ambiente **3D** é mais usado para confecção de desenhos de peças mecânicas e maquetes eletrônicas, podendo ser usado em conjunto com outros softwares de acordo com o tipo de desenho, por exemplo, o **Autodesk Inventor** no caso de peças mecânicas e o **Autodesk 3DS Max** no caso de maquetes eletrônicas, entre outros softwares.

Bem vindo ao curso de **AutoCAD 2010 3D Básico**!

#### **1.1. O Que é 3D?**

Basicamente é um desenho em 3 dimensões. No desenho bidimensional temos apenas 2 eixos: **X** e **Y**.

Veja um exemplo de desenho bidimensional. Visualizado em X e Y:

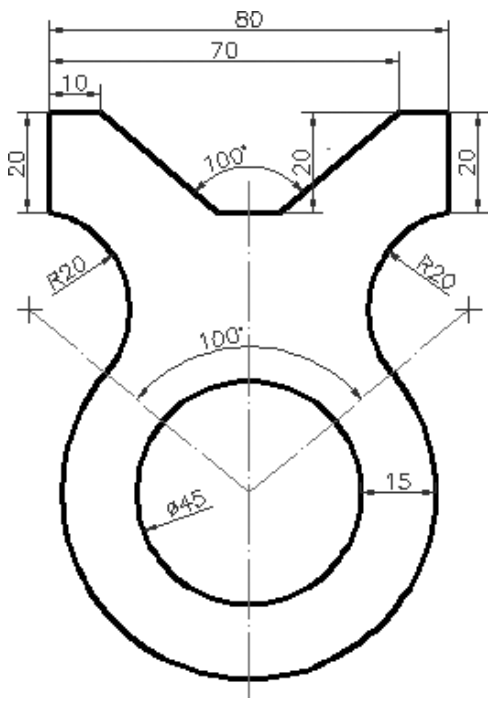

E agora um exemplo de desenho bidimensional visualizando em X, Y e Z:

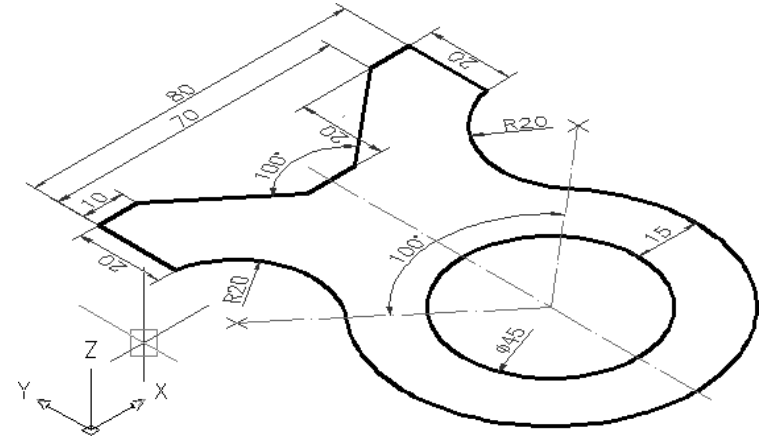

Agora compare com o modelo **3D** criado a partir do desenho **2D**, à esquerda visualizado em **Wireframe** e à direita em **Conceptual**:

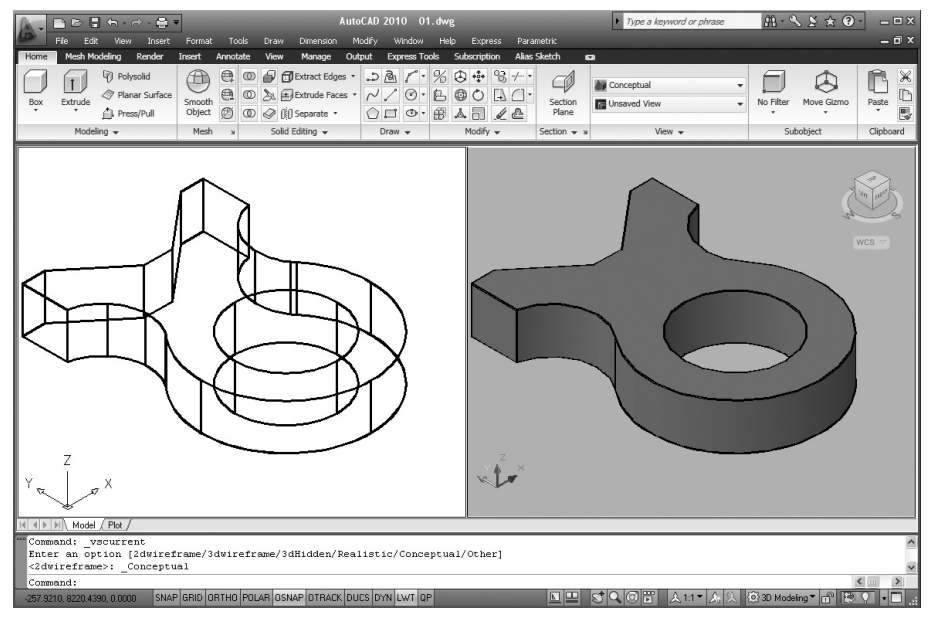

Veja que temos na visualização os 3 eixos: X, Y e Z.

Para entender como funciona, pegue uma caixa de fósforos e coloque sobre a mesa, agora posicione sua visão exatamente em cima dela, o que você vê?

Um retângulo e você tem apenas as noções de largura e comprimento, veja:

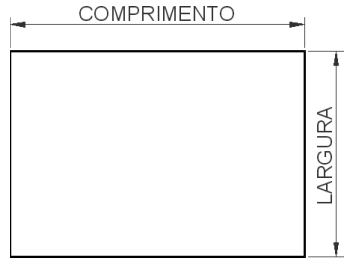

 Isso é uma visualização bidimensional, ou em **2D**, na qual apenas 2 eixos são mostrados: X e Y.

Agora posicione a caixa de forma que consiga visualizar 3 lados dela:

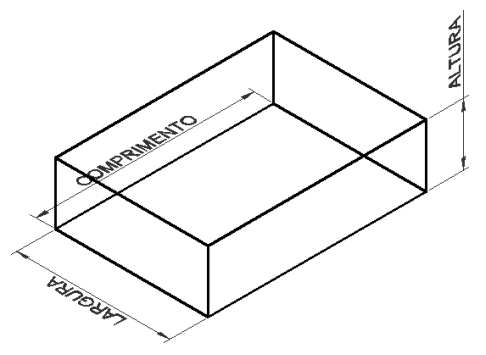

Isso é uma visualização tridimensional, ou em **3D**, na qual os 3 eixos são mostrados: X, Y e Z.

- O eixo X corresponde ao comprimento.
- O eixo Y corresponde à largura.
- O eixo Z corresponde à altura.

### **1.2. Workspaces**

A definição da área de trabalho para **3D** é muito importante, pois teremos acesso às ferramentas que iremos utilizar para projetar em **3D**.

Partindo da premissa de que você já conhece as ferramentas de trabalho para desenhos em **2D**, abra o **AutoCAD 2010**.

O primeiro passo é criar um novo arquivo a partir do template **acadiso3D.dwt** por que esse template já vem configurado com as unidades em milímetros.

Clique no ícone do comando **New**, que fica na **Quick Access Toolbar**.

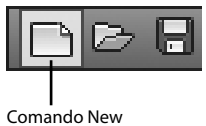

Na caixa de diálogo **Select Template**, selecione o arquivo **acadiso3D.dwt** e clique em **Open**:

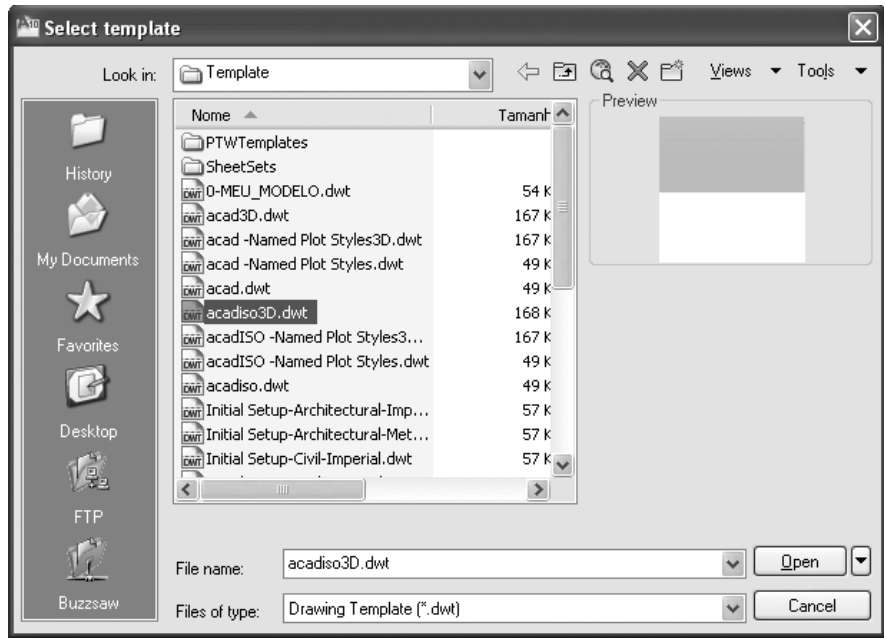

O novo arquivo será visualizado desta forma:

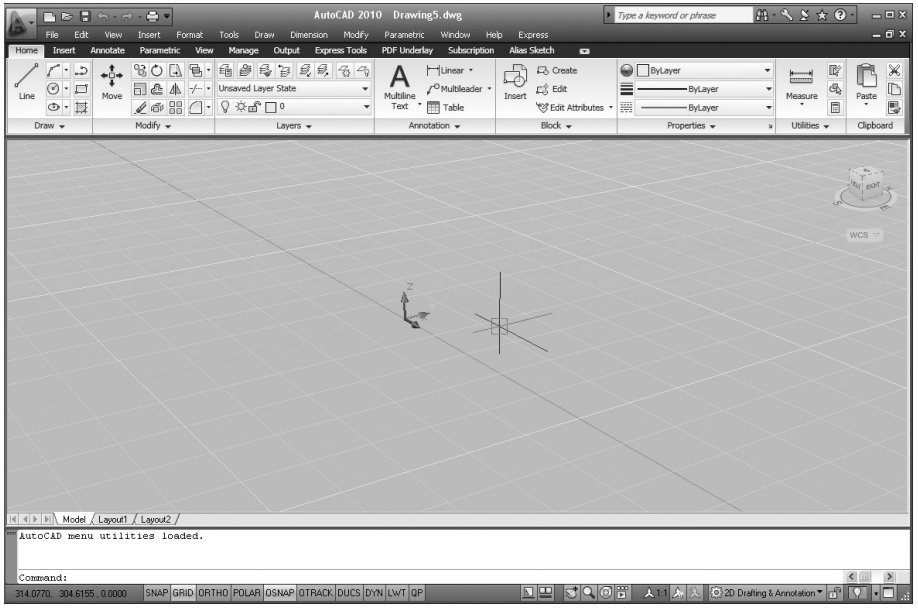

No entanto, as **Ribbons** ainda mostram as ferramentas para **2D**. É preciso definir o **WorkSpace** para o **3D Modeling**.